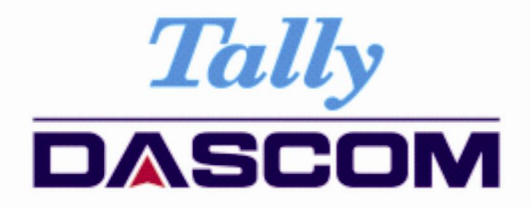

# User Guide DM-210/220 Dot Matrix Printer

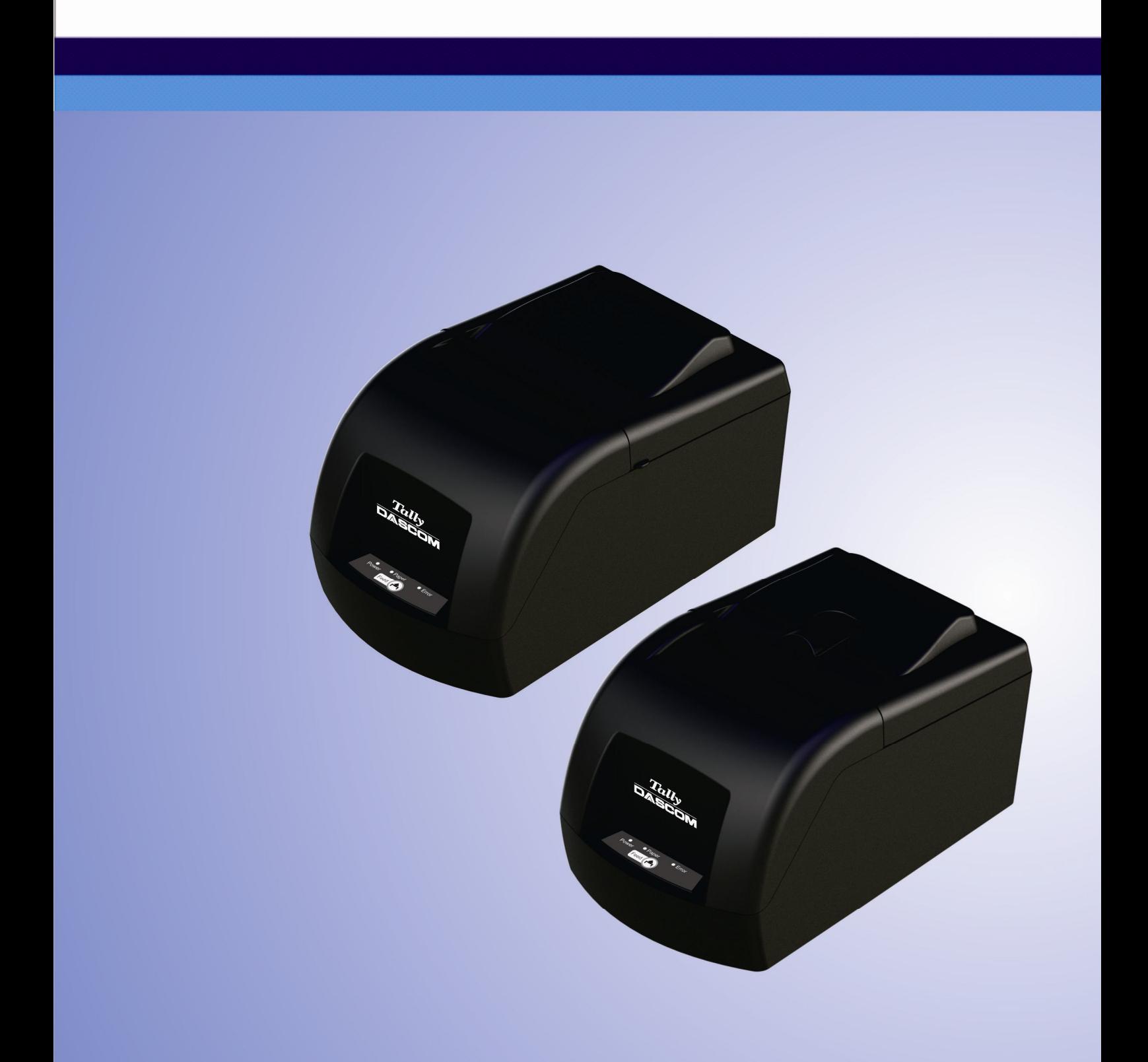

# **Important Safety Instructions (English)**

Read the following instructions thoroughly before starting up your printer.

- Never carry out maintenance or repair work yourself. Always contact a qualified service technician.
- Keep this Operator's Manual in a place which is easily accessible at all times.
- Place the printer on a solid and even base so that it cannot fall.
- Never place the printer in the vicinity of inflammable gas or explosive substances.
- Ensure the printer is connected to a socket with the correct mains voltage.
- Always disconnect the printer from the mains before opening the device to perform maintenance work or remedy errors.
- Do not expose the printer to high temperatures, direct sunlight or dust.
- Keep all liquids away from the printer.
- Protect the printer from shock, impact and vibration.
- Make sure that both of the printer and the computer are switched off before connecting the data cable.
- The print head will become very hot during printing; avoid contact with the print head after printing has finished.
- Do not perform any operation or action in any way other than those provided in this manual. When in doubt, contact your dealer or your customer support.

### **Wichtige Sicherheitshinweise (German)**

Lesen Sie bitte diese Sicherheitshinweise durch, bevor sie den Drucker in Betrieb nehmen.

- Führen Sie Wartungsarbeiten und Reparaturen keinesfalls selbst aus, sondern verständigen Sie immer einen qualifizierten Servicetechniker.
- Bewahren Sie diese Dokumentation an einem jederzeit zugänglichen Ort auf.
- Den Drucker auf stabilem und ebenem Untergrund so aufstellen, dass er nicht zu Boden fallen kann.
- Stellen Sie den Drucker keinesfalls in der Nähe von leicht entzündlichen Gasen oder explosiven Stoffen auf.
- Den Drucker nur an eine Steckdose mit der richtigen Spannung anschließen.
- Wenn Sie den Drucker vom Netz trennen wollen, den Drucker ausschalten und immer den Netzstecker an der Steckdose ziehen.
- Den Drucker weder hohen Temperaturen noch direktem Sonnenlicht und Staub aussetzen.
- Keine Flüssigkeiten mit dem Drucker in Berührung bringen.
- Den Drucker keinen Erschütterungen, Stößen oder Vibrationen aussetzen.
- Sicherstellen, dass der Drucker und der Computer ausgeschaltet sind, bevor das Datenkabel angeschlossen wird.
- Der Druckkopf wird während des Druckens heiß. Vor dem Berühren deshalb einige Zeit abkühlen lassen.
- Weichen Sie bei der Bedienung des Druckers nicht von den Anweisungen in der Dokumentation ab. Bei Unklarheiten wenden Sie sich bitte an Ihren Händler oder Ihren Kundendienst.

### **Consignes importantes de sécurité (French)**

Lire attentivement les instructions suivantes avant de mettre l'imprimante en service.

- Ne jamais effectuer soi-même les travaux d'entretien et de réparations. Contacter toujours un dépanneur qualifié.
- Placer l'imprimante sur un support stable de façon à ce qu'elle ne puisse pas tomber.
- Ne jamais placer l'imprimante à proximité de sources de gaz aisément inflammables ou de substances explosives.
- Ne connecter l'imprimante à une prise que lorsque la tension est correcte.
- Pour déconnecter l'imprimante de l'alimentation principale, mettre l'imprimante hors tension et toujours débrancher le connecteur secteur de la prise murale.
- Ne pas exposer l'imprimante à des températures élevées, à la lumière directe du soleil ou à la poussière.
- Ne pas mettre l'imprimante en contact avec des liquides.
- Ne pas exposer l'imprimante à des chocs, impacts ou vibrations.
- S'assurer que l'imprimante et l'ordinateur sont hors tension avant de connecter le câble de données.
- La tête d'impression est brûlante pendant l'impression. C'est pourquoi laissez-la refroidir quelques instants avant d'y toucher.
- N'exécutez aucune opération ni action d'une autre manière que celle indiquée dans ce manuel. En cas de doute, veuillez contacter votre distributeur ou service après-vente.

### **Indicazioni di sicurezza importanti (Italian)**

Prima di mettere in funzione la stampante, leggere attentamente le seguenti indicazioni.

- Non eseguire mai da sé gli interventi di manutenzione e riparazione, ma rivolgersi sempre a un tecnico di assistenza qualificato.
- Conservare le presenti istruzioni per l'uso in un luogo sempre accessibile.
- Collocare la stampante su una superficie stabile, per evitare che cada a terra.
- Non collocare la stampante in prossimità di gas facilmente infiammabili o di sostanze esplosive.
- Collegare la stampante a una presa di corrente con tensione adeguata.
- Per scollegare la stampante dalla rete di alimentazione, spegnere la stampante e disinserire sempre il connettore di rete dalla presa.
- Non esporre la stampante ad elevate temperature né alla luce solare diretta e alla polvere.
- Evitare il contatto della stampante con liquidi.
- Non esporre la stampante a colpi, scosse o vibrazioni.
- Verificare che la stampante e il computer siano spenti prima di collegare il cavo di trasmissione dati.
- Durante la stampa, la testina si surriscal-da notevolmente. Prima di toccarla, se necessario opportuno quindi lasciarla raffreddare qualche istante.
- Non eseguire alcuna operazione o azione se non nella maniera descritta nel presente manuale. In caso di dubbio, contattare il rivenditore o dalla società incaricata dell'assistenza.

### **Instrucciones de seguridad importantes (Spanish)**

Lea las siguientes instrucciones con esmero antes de poner la impresora en servicio.

- Nunca lleve a cabo trabajos de mantenimiento o reparación Ud. mismo, sino consulte a un técnico de servicio calificado.
- Guarde las presentes instrucciones de servicio en un lugar de fácil acceso en cualquier momento.
- Ponga la impresora sobre un base estable de manera que no pueda caer al suelo.
- Nunca coloque la impresora en la vecindad de gases de fácil inflamabilidad o sunstancias explosivas.
- Asegure conectar la impresora sólo a un enchufe con un voltaje correcto.
- Cuando quiera desconectar la impresora de la red, apague la impresora y siempre tire la clavija de alimentación del enchufe.
- No exponga la impresora a temperaturas altas, a la luz solar directa y al polvo.
- No ponga la impresora en contacto con fluidos.
- Nunca exponga la impresora a sacudidas, choques o vibraciones.
- Asegúrese de que la impresora y el ordenador estén apagdos antes de conectar el cable de datos.
- La cabeza de impresión se pone muy caliente durante la impresión. Por lo tanto, deje enfriarlo algún tiempo antes de tocarla.
- No permita que se realice cualquier operación o acción de una forma diferente a lo que se señala en el manual. En caso de duda, póngase en contacto con su comerciante o con su servicio post-venta.

### **Правила по технике безопасности. (Russian)**

Прочитайте, пожалуйста, инструкцию по технике безопасности перед включением в работу принтера.

- Не выполняйте технические работы и ремонт техники самостоятельно, но сообщайте о неисправностях квалифицированным сервисным техникам.
- Данная инструкция должна быть всегда доступна каждому пользователю.
- Установите принтер на ровном и стабильном месте так, чтобы он не смог упасть на пол.
- Ни в коем случае не ставьте принтер вблизи легко воспламеняющихся газов и взрывчатых веществ.
- Включайте принтер в розетку только с соответствующим напряжением.
- Если Вы хотите отключить принтер от напряжения, сначала выключите принтер сам и затем выньте штекер из розетки.
- Берегите принтер от нагревания, от попадания на него прямых солнечных лучей и пыли.
- Не допускайте попадания жидкости на принтер.
- Нельзя подвергать принтер тряске, ударам и вибрации.
- Убедитесь, что принтер и компьютер выключены, только после этого соедините принтер с компьютером.
- Печатающая головка нагревается во время работы принтера. Поэтому подождите какое-то время, прежде чем дотронуться до нее.
- Пользуйтесь принтером так, как это написано в документации. Если у Вас возникают неясности, обращайтесь с вопросами к Вашим продавцам или в сервисный центр.

### **Instruções Importantes sobre Segurança (Portuguese)**

Leia as instruções de segurança antes de usar a impressora.

- Consulte sempre um técnico qualificado para executar uma reparação .
- Coloque a impressora sobre uma base sólida e nivelada, para que ela não sofra quedas.
- Jamais instale a impressora nas proximidades de lugares onde haja gás inflamável ou substâncias explosivas.
- Assegure-se de conectar a impressora à tomada elétrica com a voltagem apro-priada.
- Quando desligar a impressora da rede, desligue sempre a impressora e retire o cabo da tomada.
- Não exponha a impressora a temperaturas altas ou luz solar direta.
- Não aproxime substâncias líquidas da impressora.
- Proteja a impressora de choques, impactos e vibrações.
- Desligue a impressora e o computador antes de conectar o cabo da rede.
- A cabeça da impressora pode ficar muito quente . Portanto, espere algum tempo antes de tocá-la.
- Não faça nenhuma operação ou ação além das recomendadas neste manual. Em caso de dúvida, contate seu revendedor ou companhia de serviço.

# **Önemli Güvenlik Talimatları (Turkish)**

Lütfen, yazıcıyı işletime geçirmeden önce bu güvenlik talimatlarını bütünüyle dikkatle okuyun.

- Bakım ve tamir çalışmalarını kesinlikle ve hiçbir surette kendi başınıza yapmayın; her zaman kalifiye bir uzman servis-teknisyenine haber verin.
- Yazıcıyı, üzerinden yere düşmesi mümkün olmayacak sabit ve düz bir zemine yerleştirin.
- Yazıcıyı kesinlikle ve hiçbir surette kolayca yanabilecek gaz veya patlayıcı maddeler içeren nesnelerin yakınına koymayın.
- Yazıcı akım kablosunu sadece doğru gerilime sahip bir prize takın.
- Yazıcıyı şebeke ağından ayırmak istediğinizde, yazıcıyı kapatın ve ağ-fişini her zaman prizden çıkartın.
- Yazıcıyı ne yüksek ısılı ne de doğrudan güneş ışığına ve toza mâruz kalan mekânlarda bulundurun.
- Yazıcı hiçbir sıvı maddeyle temasta olmamalıdır.
- Yazıcı hiçbir sarsıntıya, darbeye veya titreşime mâruz kalmamalıdır.
- Veri kablosu bağlanmadan önce hem yazıcının hem de bilgisayarın kapalı olduklarından emin olmalısınız.
- Yazıcının başı basma esnasında yüksek ısıya ulaşıyor. Bu yüzden lütfen dokunmadan önce kısa süre soğumasını bekleyin.
- Yazıcının işletimi ve kullanımında bu dokümantasyondaki talimatların hiç dışına çıkmayın. Sorunlu görünen hususlarda lütfen imâlatçınıza veya müşteri hizmetleri servisinize başvurun.

### **TRADEMARK ACKNOWLEDGEMENTS**

"IBM" is a trademark of International Business Machines Corporation.

"EPSON" is a trademark of Epson America Incorporated.

"DEC" is a trademark of Digital Equipment Corporation.

"Centronics" is a trademark of Centronics Data Computer Corporation.

"DOS" is a trademark of Microsoft Corporation.

"SAP" is a trademark of SAP AG.

"Windows", "Windows 7","Windows 8", "Windows 95", "Windows 98", "Windows NT", "Windows 2000", "Windows 2003/2008/2013 Server", "Windows XP" and "Windows Vista" are trademarks of Microsoft Corporation.

All other product names and company names appearing in this manual are the registered trademarks or trademarks of the individual companies.

# **TABLE OF CONTENTS**

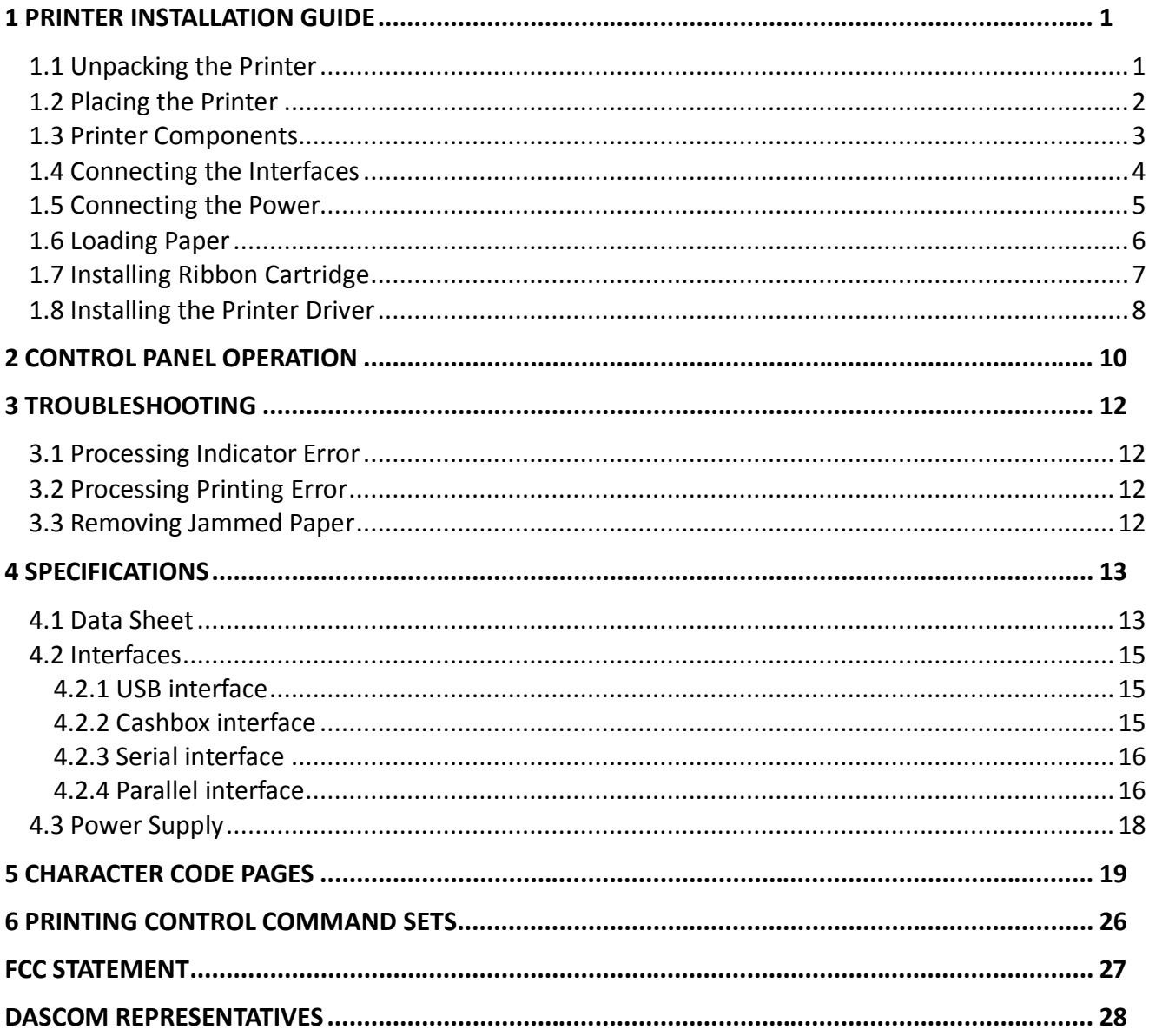

# **1 Printer Installation Guide**

# **1.1 Unpacking the Printer**

Open the packaging, lift the printer out of the cardboard box and remove the remaining packaging material. Check the printer for any visible transport damage and missing items. If you find any transport damage or any accessories are missing, please contact your dealer for assistance.

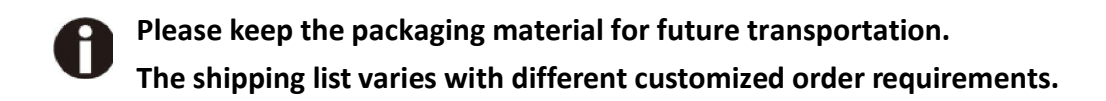

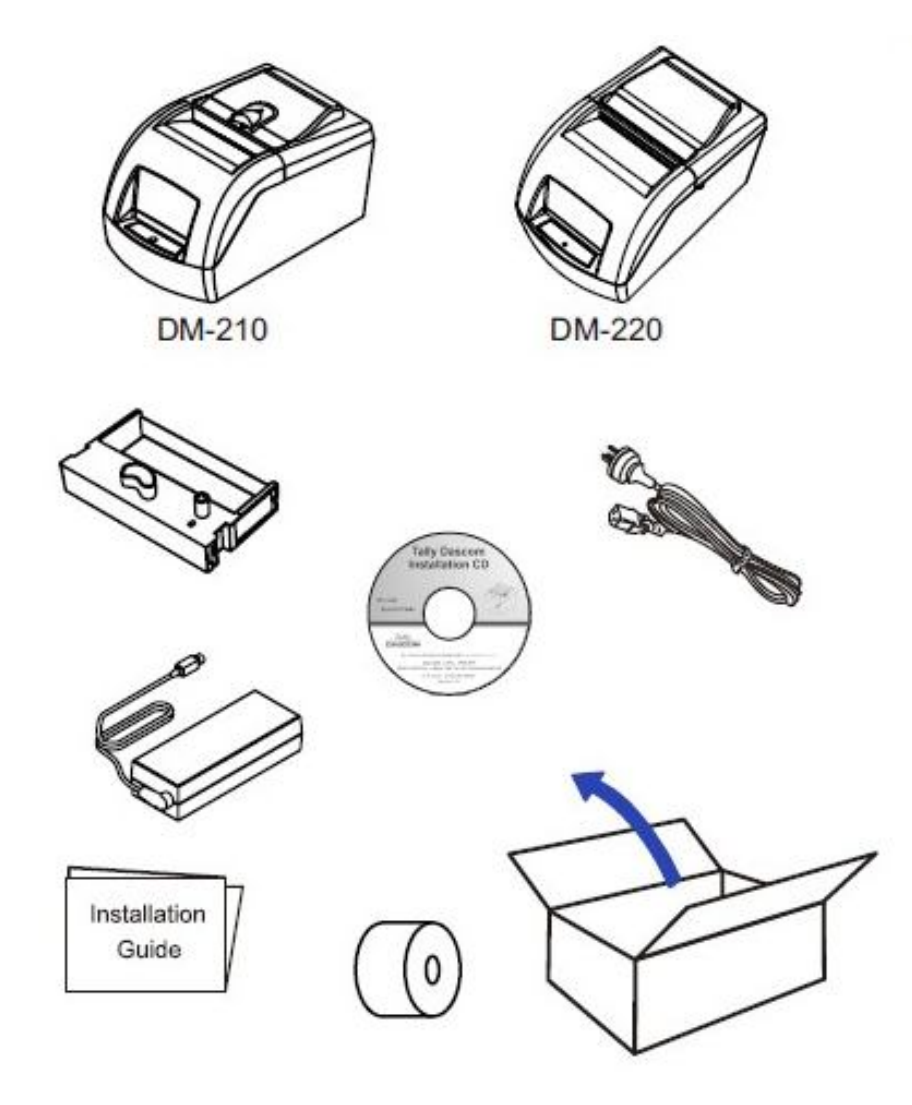

# **1.2 Placing the Printer**

Place the printer on a solid, flat, stable surface; ensuring that the printer is positioned in such a way that it cannot move, and that there is easy access to the control panel and paper input devices. Also ensure that there is enough space for sufficient ventilation and for the printed output.

When selecting the printer location, observe the following additional instructions:

- Never place the printer near to any flammable gas or explosive substances.
- Do not expose the printer to direct sunlight. If you cannot avoid placing the printer near a window, protect it from the sunlight with a curtain.
- When connecting a computer to the printer, make sure the maximum recommended cable length is not exceeded.
- Ensure sufficient distance between the printer and any heating devices or radiators.
- Avoid exposing the printer to extreme temperature or air humidity fluctuations. Avoid exposure to dusty environments.
- It is recommended the printer is installed in a position which reduces noise exposure to the work place during printing.

# **1.3 Printer Components**

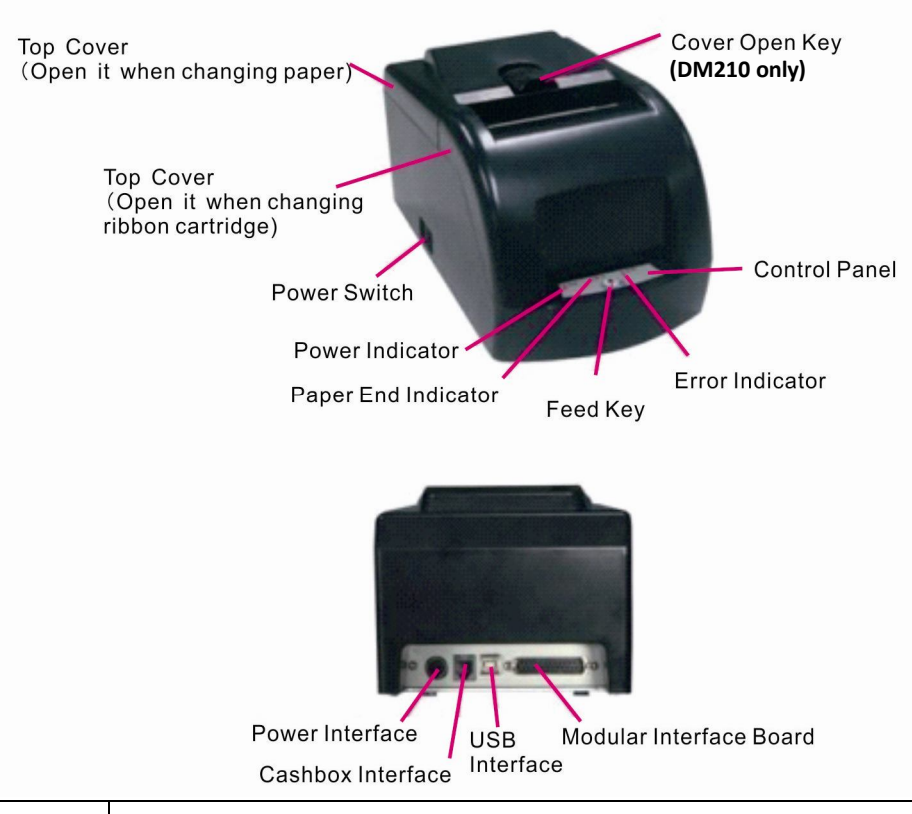

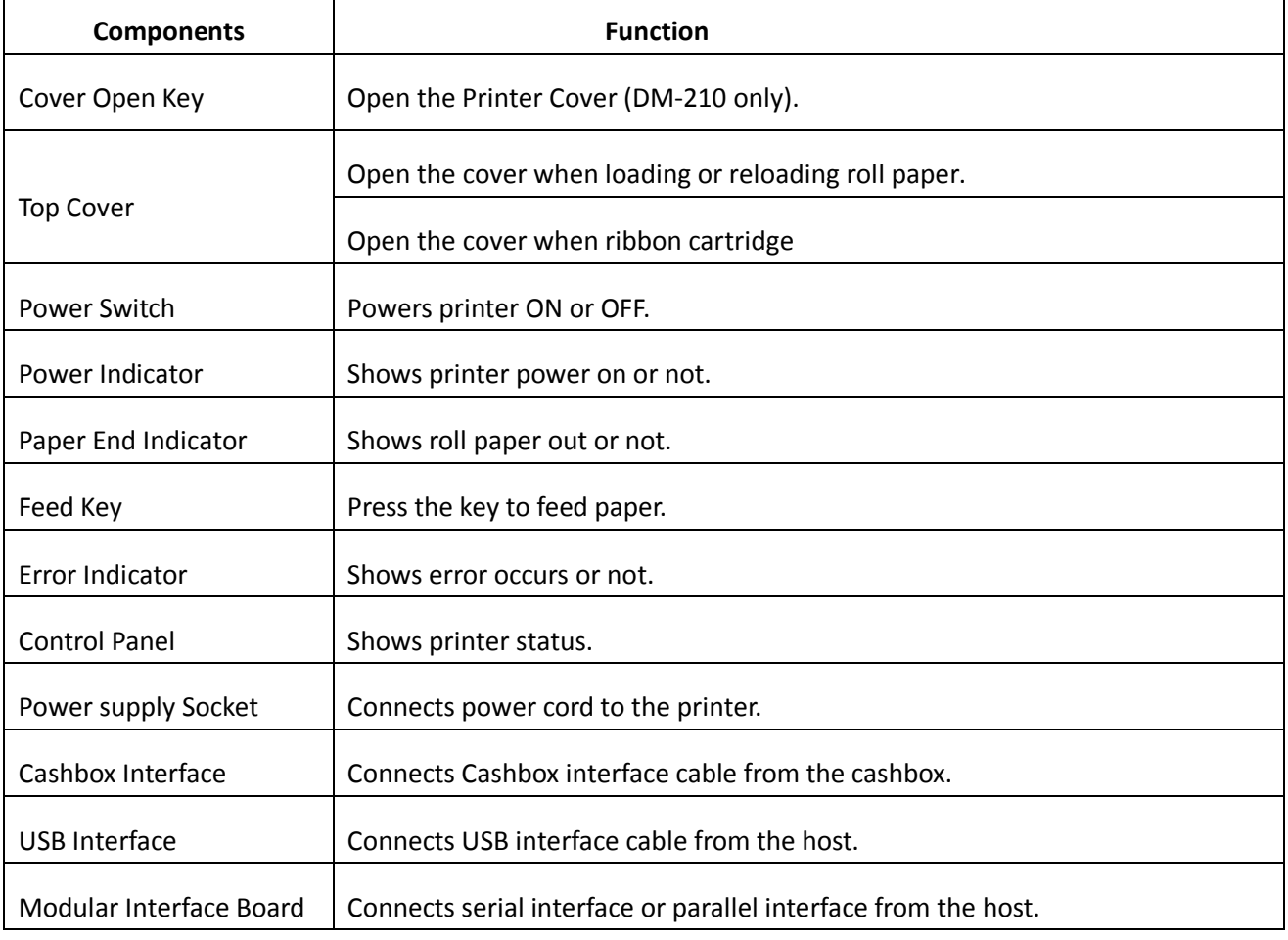

### **1.4 Connecting the Interfaces**

The USB, Cashbox, Serial/Parallel interface are located at the rear of the printer. Choose the interface which suits your system.

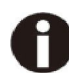

**Make sure the printer and the computer are switched off before connecting or disconnecting the interface cable to prevent electrical damage to the interfaces.**

**Connecting cashbox interface**

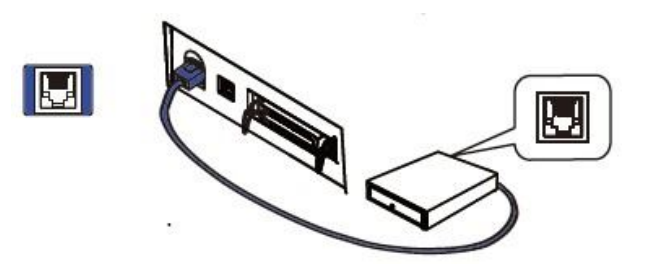

**Connecting USB interface**

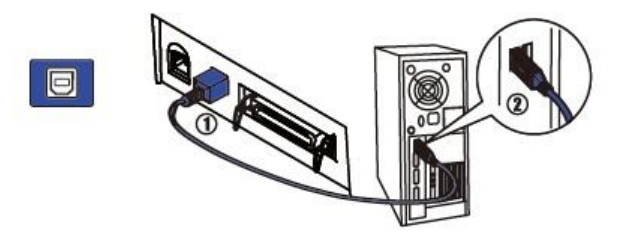

**Connecting parallel interface (modular, option)**

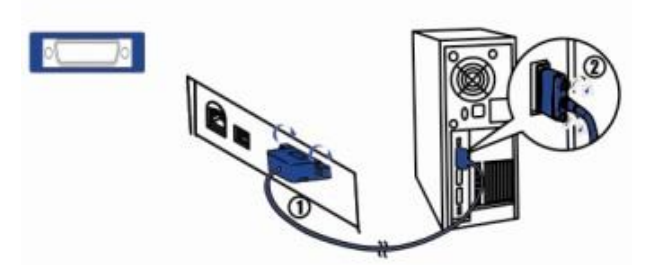

■ Connecting serial interface (Modular, option)

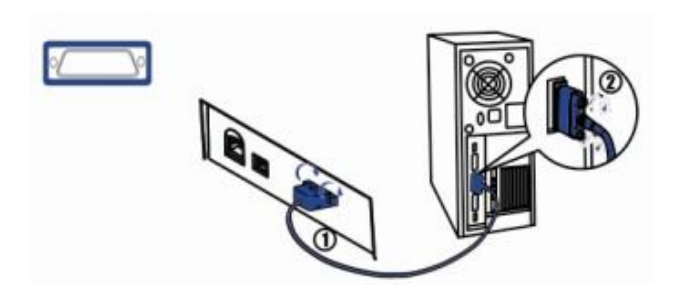

# **1.5 Connecting the Power**

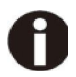

#### **Checking the printer voltage**

Make sure that the device has been set according to your country's power supply voltage. To do this, check the rating plate at the rear of the printer. Contact your dealer if the setting is incorrect.

- 1. Make sure the printer and the computer are powered off  $\mathbb{D}$ .
- 2. Connect the power cord to the power adapter  $\mathcal{Q}$ , and connect the power adapter to the power supply socket at the rear of the printer ③. Ensure the power cord is securely connected. Finally, connect the power cord plug to a mains socket on the wall ④.

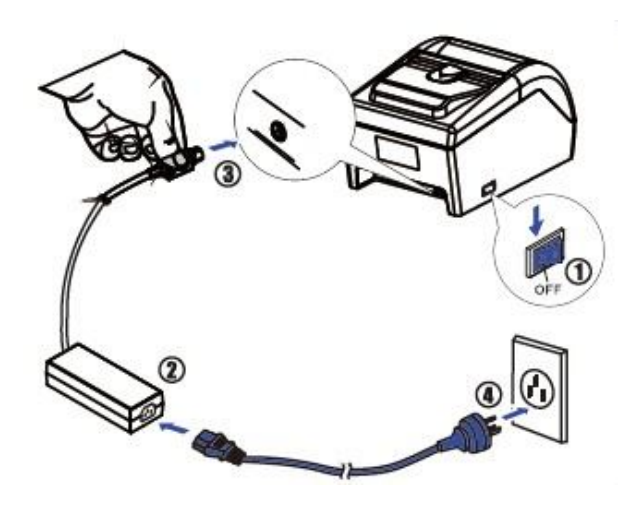

#### **Power on and power off**

- 1. Press the power switch to the "I" position to turn on the printer. Upon power-on, the Power LED indicator light up.
- 2. Press the power switch to the "O" position to turn off the printer.

# **1.6 Loading Paper**

1. Keep power on and open the top cover.

2. Insert the end of paper into the entry of paper path, then sent it in with even force until the feeder motor drives to feed in the paper automatically.

3. Close the top cover

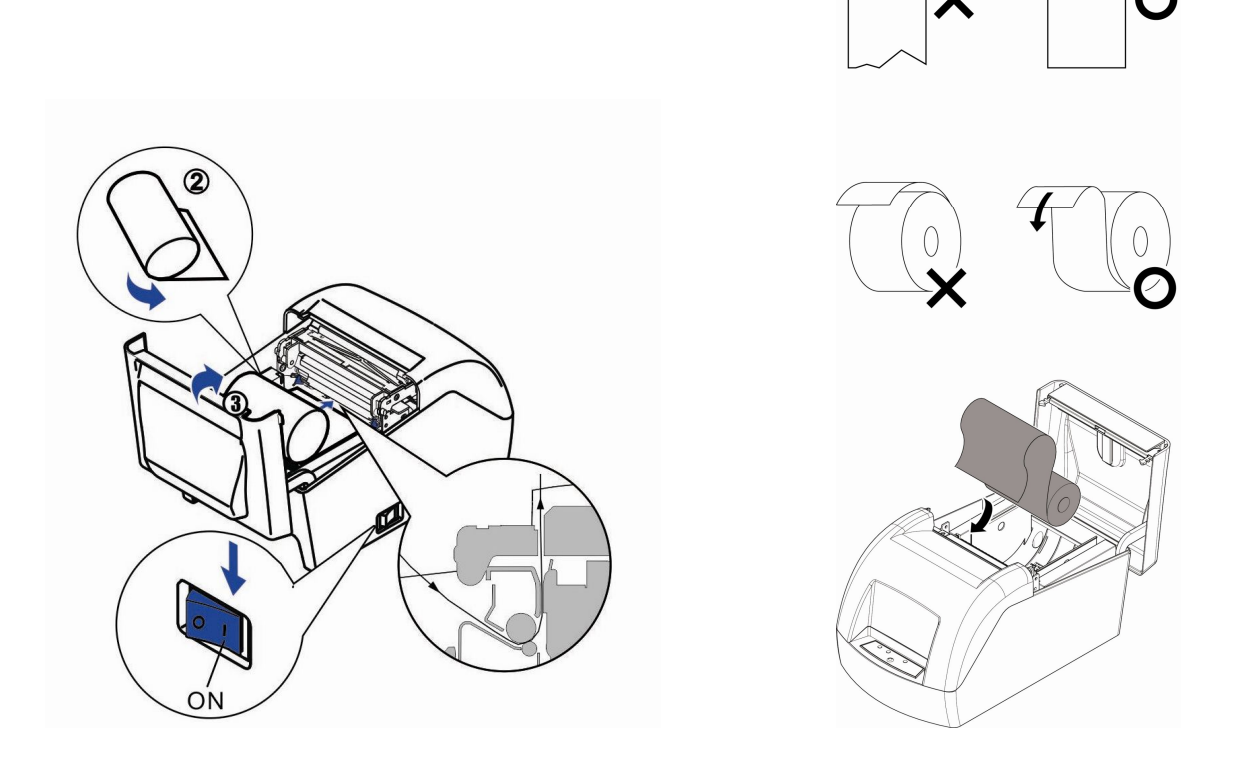

- **The end of paper should be cut regularly and inserted into the entry of paper path, then sent it in with even force until the feeder motor drives to feed in the paper automatically.**
- **If paper jams results, pull out the paper when the automatic feeder motor stops. Cut off the fold side of the paper and reload it.**
- **If black mark is valid, the paper will be fed to the printing initial position.**

# **1.7 Installing Ribbon Cartridge**

1. Open top covers to show up the printhead.

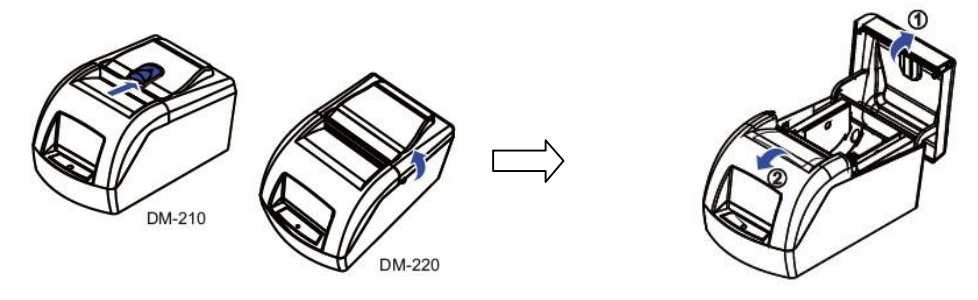

2. Turn the ribbon knob on the right side in the direction indicated by the arrow on the cartridge to remove any slack.

3. Insert the ribbon between the print head and the platen, and press it in until it clicks into place.

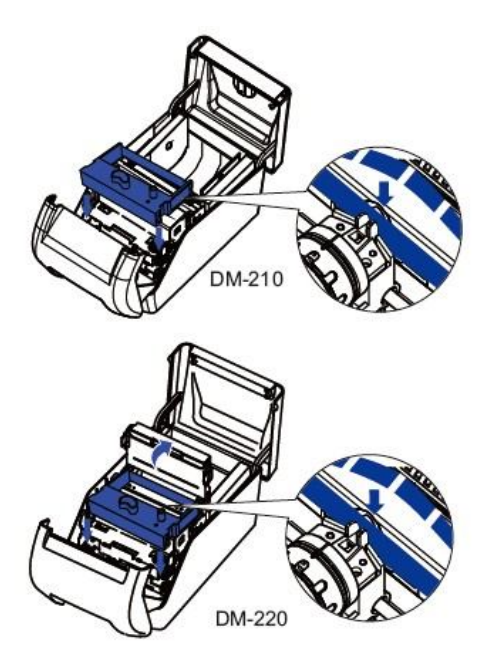

- 4. Turn the knob again to remove any slack.
- 5. Close the cover.

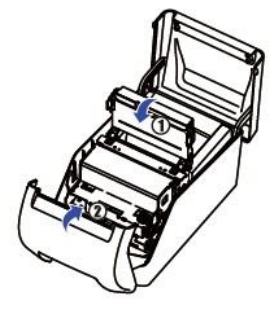

### **1.8 Installing the Printer Driver**

Installing the Windows Driver (Compatible with Windows)

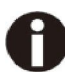

**Switch off the printer before running the printer driver setup.**

Your printer CD-ROM comes with Windows drivers. Go to the Drivers folder and run the installer "DriverSetup.exe".

- **Installation guide for USB, serial and parallel driver program**
- 1. Double click the "DriverSetup". You will see the screen as below. Click "Next" to continue.

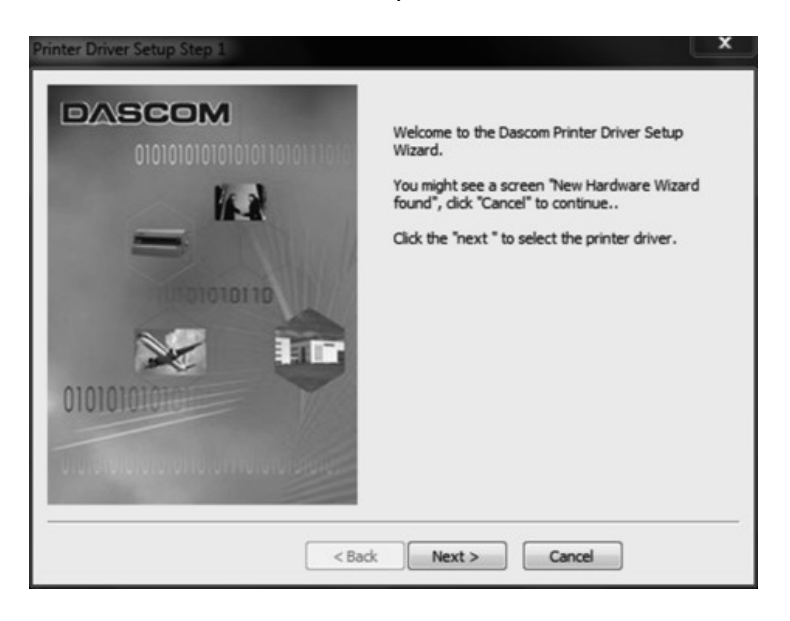

2. You might see the screen as below. Select the desired printer driver, and then click "Next" to continue.

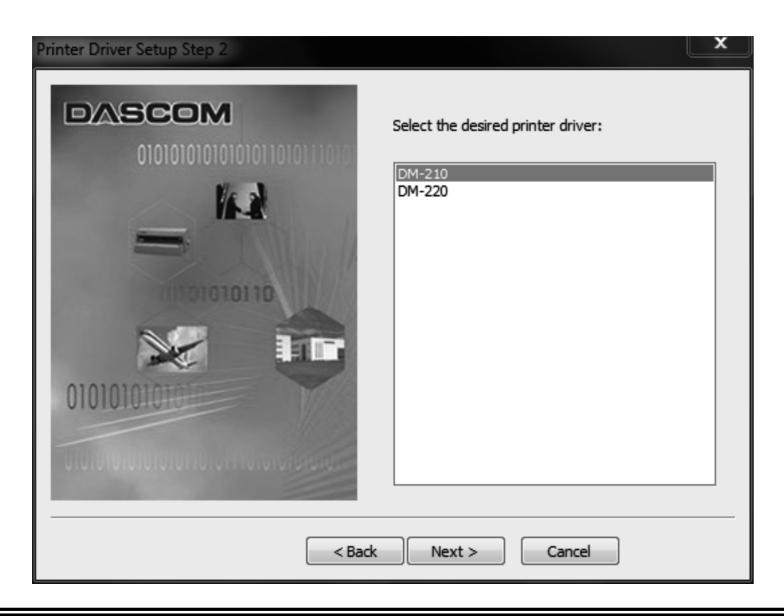

3. Choose the desired port to use, and then click "Next" to continue.

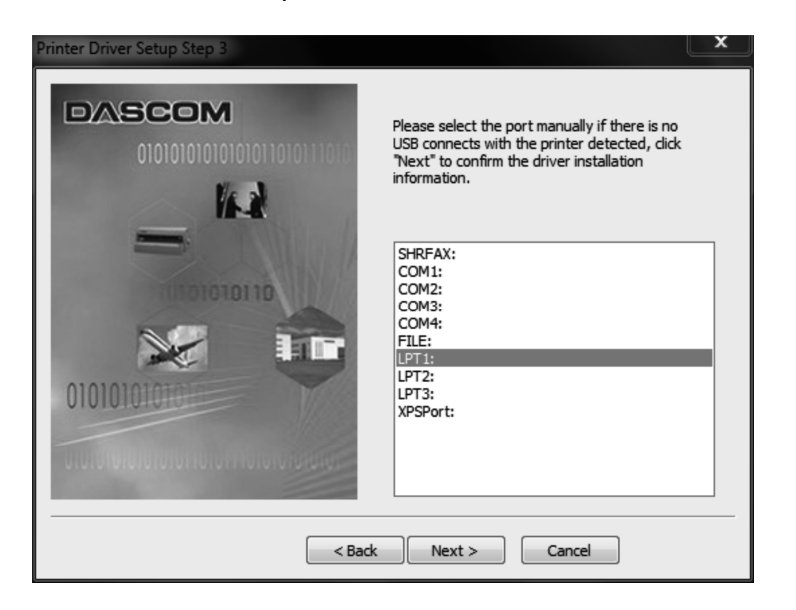

4. Click "Finish" to finish the installation process successfully.

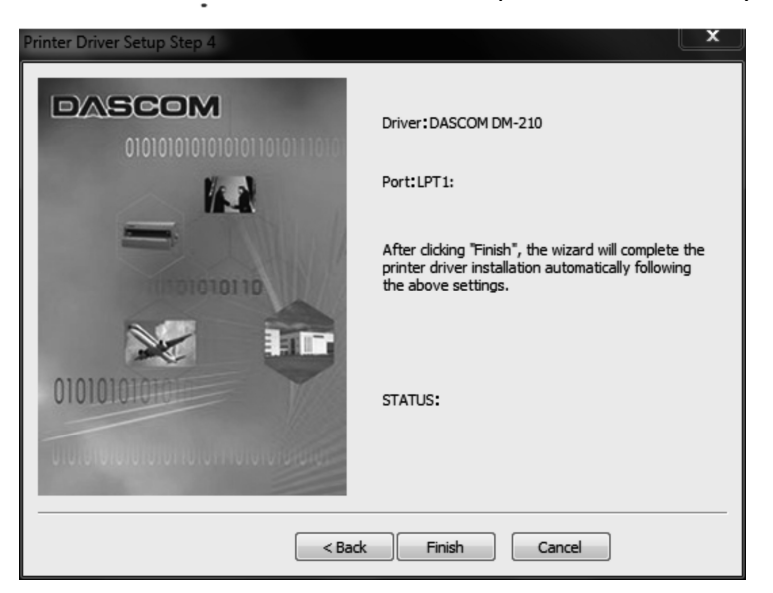

5. You will see the screen as below. Click "OK" to install the printer driver successfully.

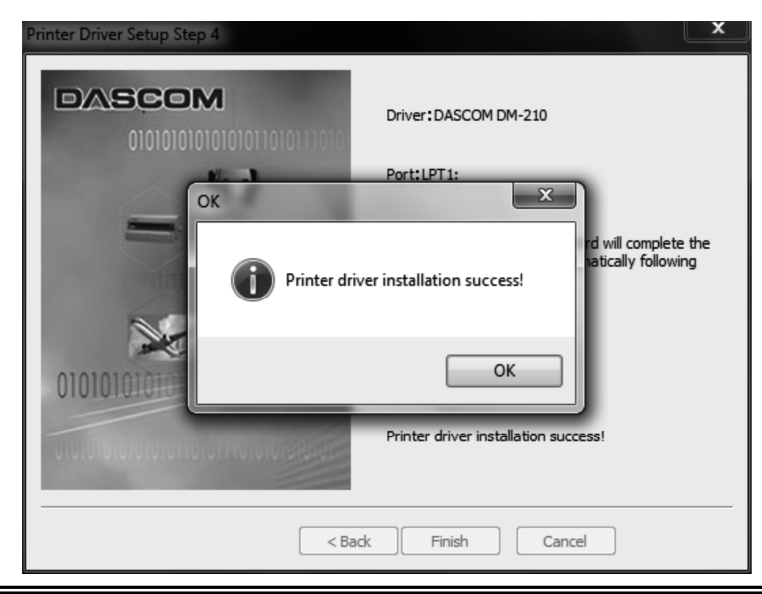

# **2 Control Panel Operation**

There are power indicator, paper end indicator, error indicator and feed key in the printer.

When pressing the Feed key, if the black mark detection is off, paper will be fed until Feed key is released; otherwise, the paper will be fed to the next black mark and stop.

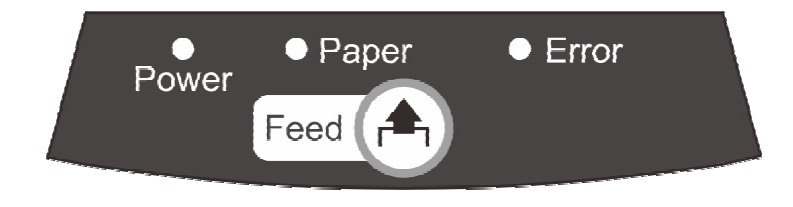

# **Indicator Illustration**

That the green indicator is on indicates that the power is on. Here are the illustrations for error indicators:

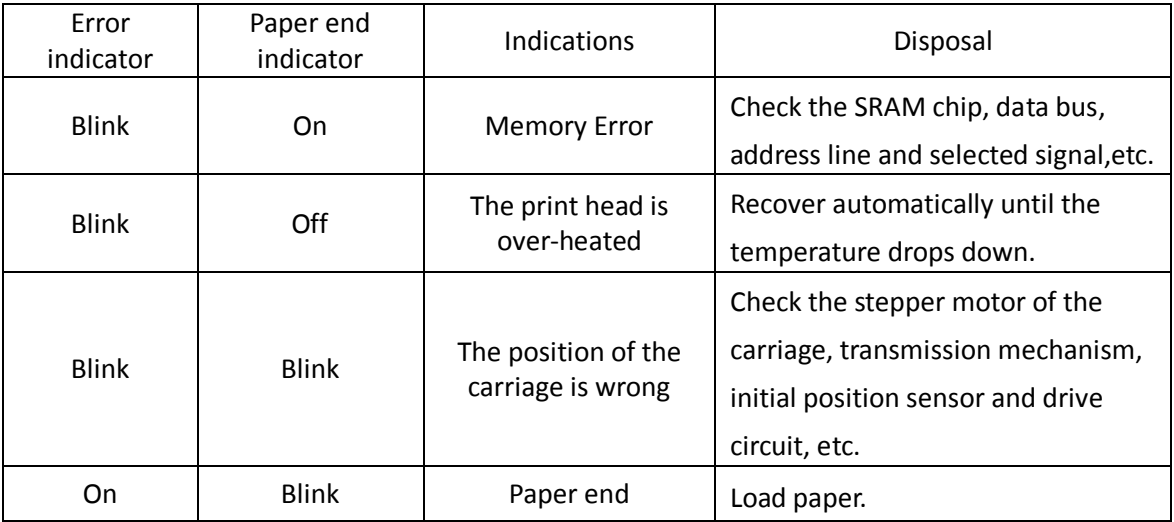

# **Self-test Printing and Hexadecimal Dumping**

Turn off the printer after the ribbon cartridge and roller paper are installed, hold the feed key while power on, and then the printer will print out the self-test page.

After the self-test completed, if there feed key is pressed, the printer will enter bidirectional printing adjustment state. If receiving data without pressing feed key, the printer will enter hexadecimal printing state.

If you do not need to implement the alignment or hexadecimal printing, please switch off the printer and restart the printer for printer normal operation.

# **Bidirectional Printing Adjustment**

When typefaces are blurred or vertically misaligned, it is necessary to do the bidirectional printing quality adjustment.

After self-test completed, the alignment parameter for bidirectional printing will change circularly along with pressing feed key and the printer will print out the reference typeface.

When the printing quality becomes best, in other words, both the upper and lower rows of "H" are best aligned, you can turn off the power and the printer will save the parameters automatically.

# **3 Troubleshooting**

Your printer is extremely reliable, but occasionally problems may occur. This chapter provides information on some of the common problems you may encounter and how you may solve them. If you encounter problems that you can not resolve, please contact your dealer for assistance.

Read the following instructions before maintenance and avoid operating beyond your capacity, so as to prevent injury to you and damage to the printer.

### **3.1 Processing Indicator Error**

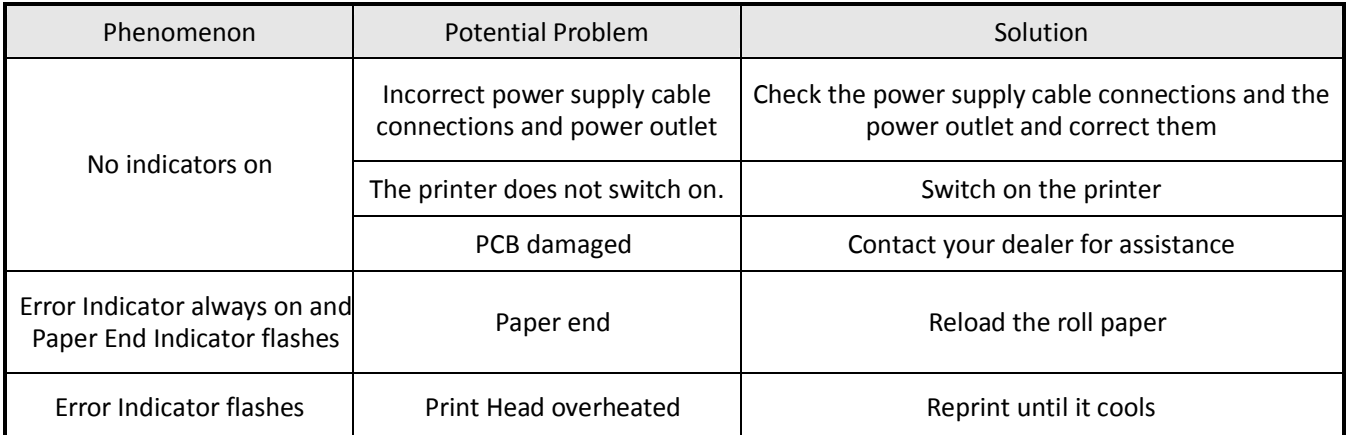

### **3.2 Processing Printing Error**

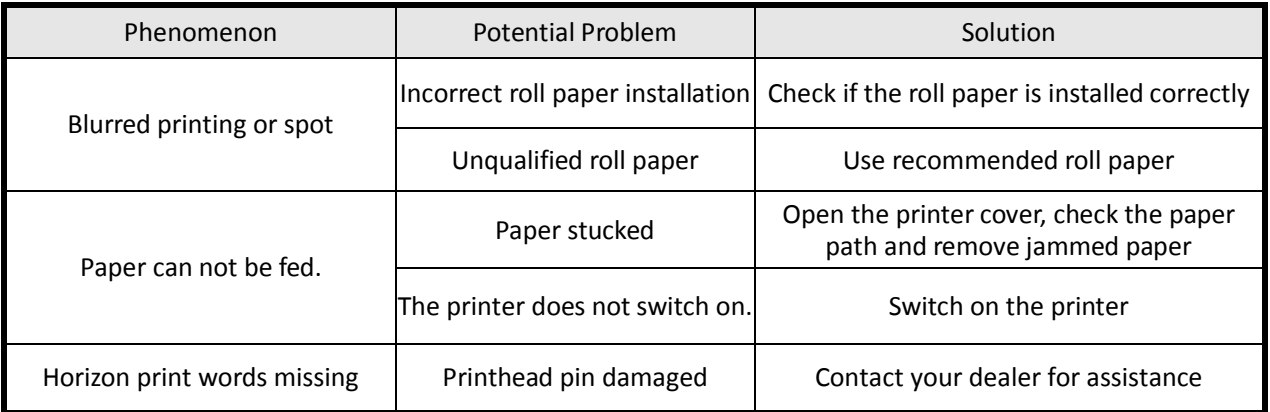

# **3.3 Removing Jammed Paper**

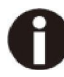

**Printhead may be hot, please move the printhead by moving the carriage.**

- Turn the printer off and open the top cover.
- Open the printer cover and remove the jammed paper.

# **4 Specifications**

### **4.1 Data Sheet**

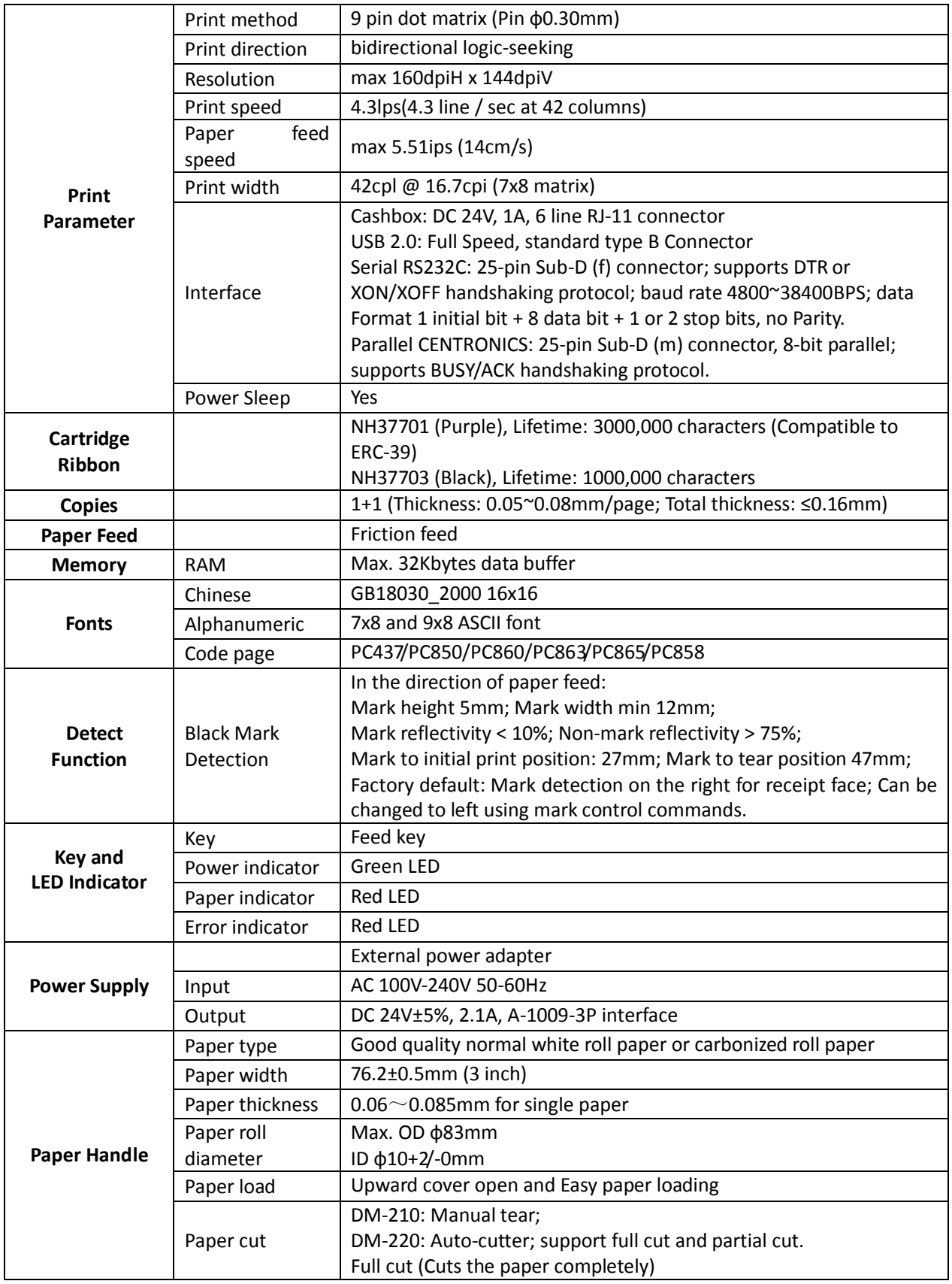

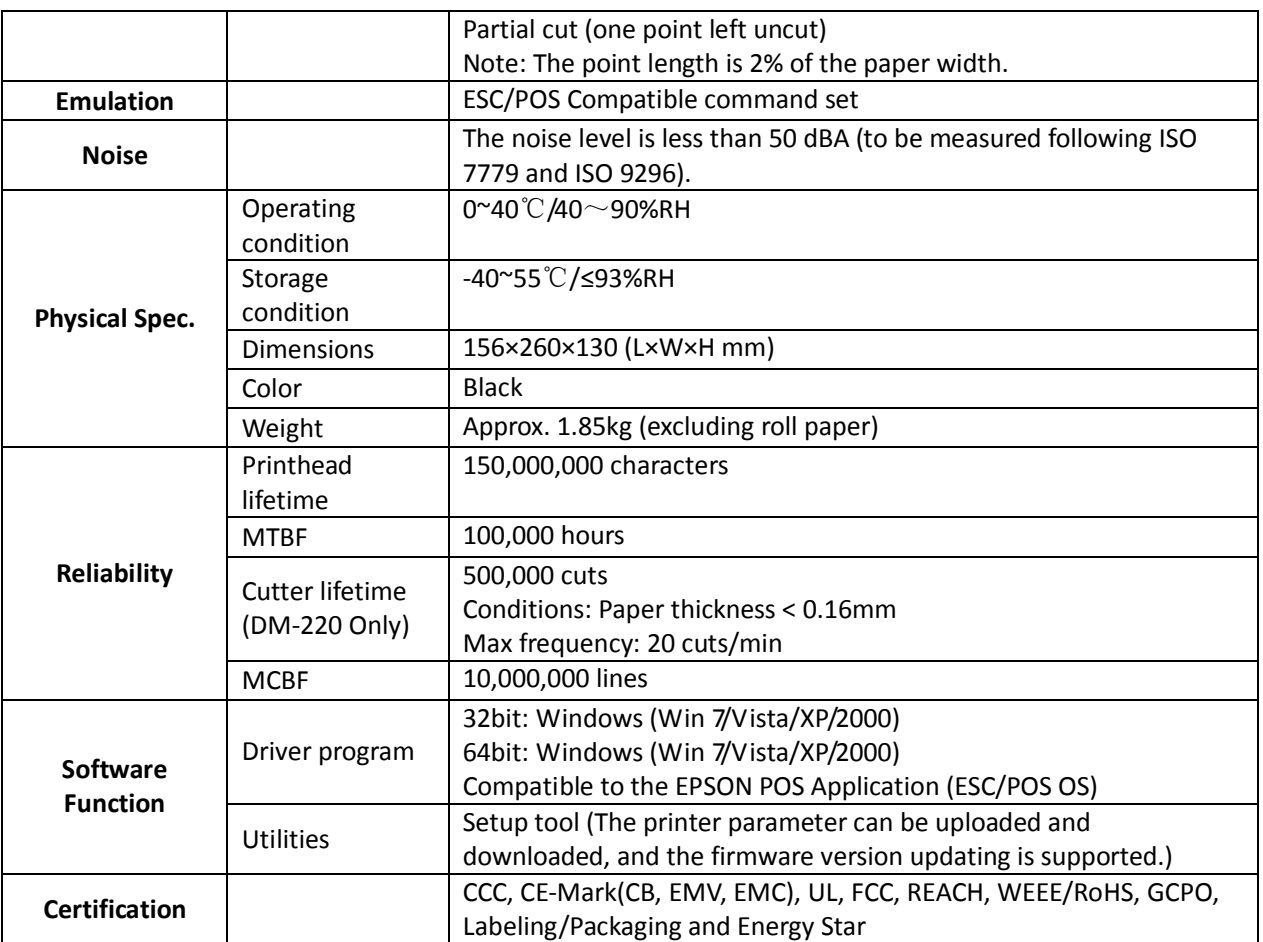

### **4.2 Interfaces**

Power Supply interface, USB interface and cashbox interface are standard interfaces for the printer. Serial interface and Parallel interface are optional interfaces for the printer. The interface pin assignment is listed below.

### **4.2.1 USB interface**

#### **USB interface pin assignment**

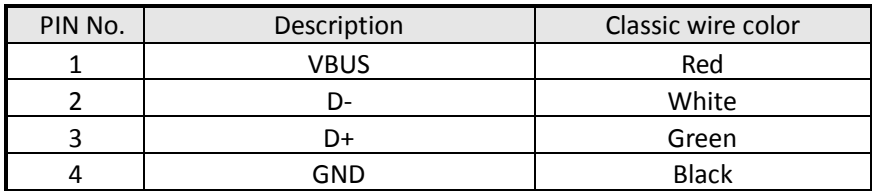

#### **USB interface connector diagram**

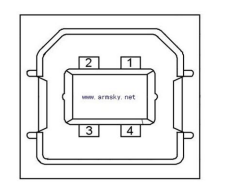

#### **4.2.2 Cashbox interface**

#### **Cashbox interface pin assignment**

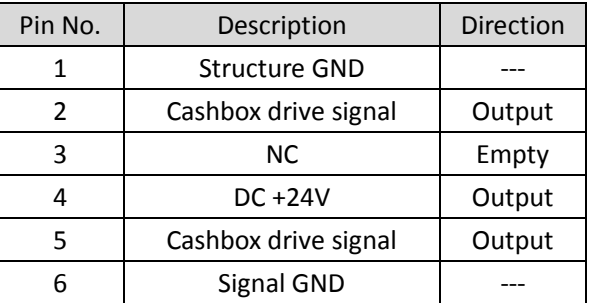

#### **Cashbox interface connector diagram**

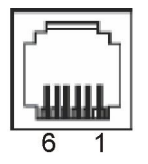

### **4.2.3 Serial interface**

The serial interface of this printer is compatible with RS-232C, use DB25 hole type socket, support hardware handshaking protocol, the default baud rate and data format are 9600BPS, 8 data bit, no parity, and 1 stop bit. Below is the pin No of the serial interface socket.<br>  $\frac{13}{1}$ 

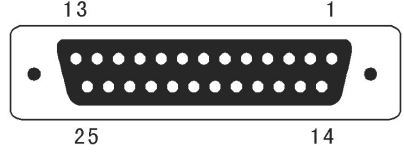

#### **Pin signal definition of serial interface**

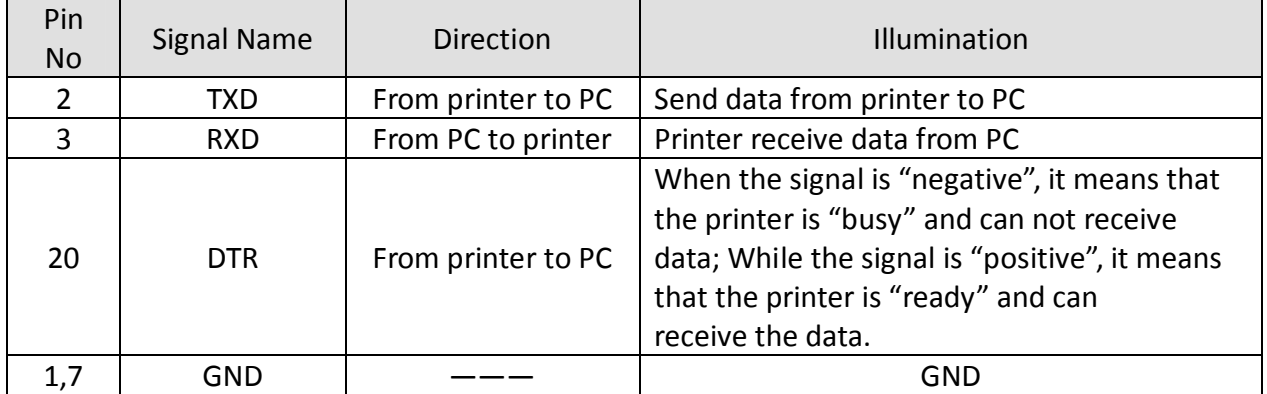

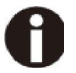

The default baud rate is 9600 BPS and the baud rate can be changed by sending 16 Hex. command 1C AA 22 XX.

XX: 00 indicates 1200 BPS, 01 indicates 2400 BPS, 02 indicates 4800 BPS, 03 indicates 9600 BPS, 04 indicates 19200 BPS, 05 indicates 38400 BPS.

#### **4.2.4 Parallel interface**

The parallel interface of this printer is compatible with CENTRONICS, support BUSY /ACK handshaking protocol, use DB25 pin type interface.

#### **Pin No. of DB25 pin interface as below**

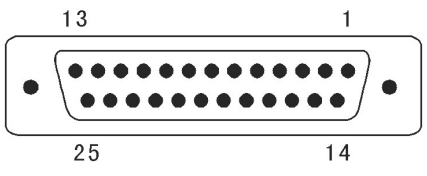

Parallel Interface Pin No.25 Below is the pin signal definition of parallel interface socket:

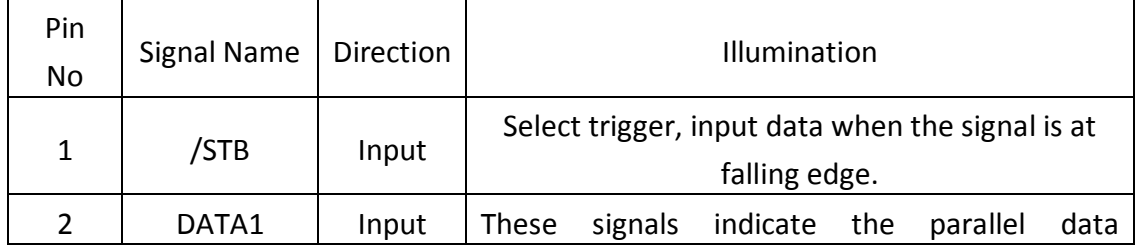

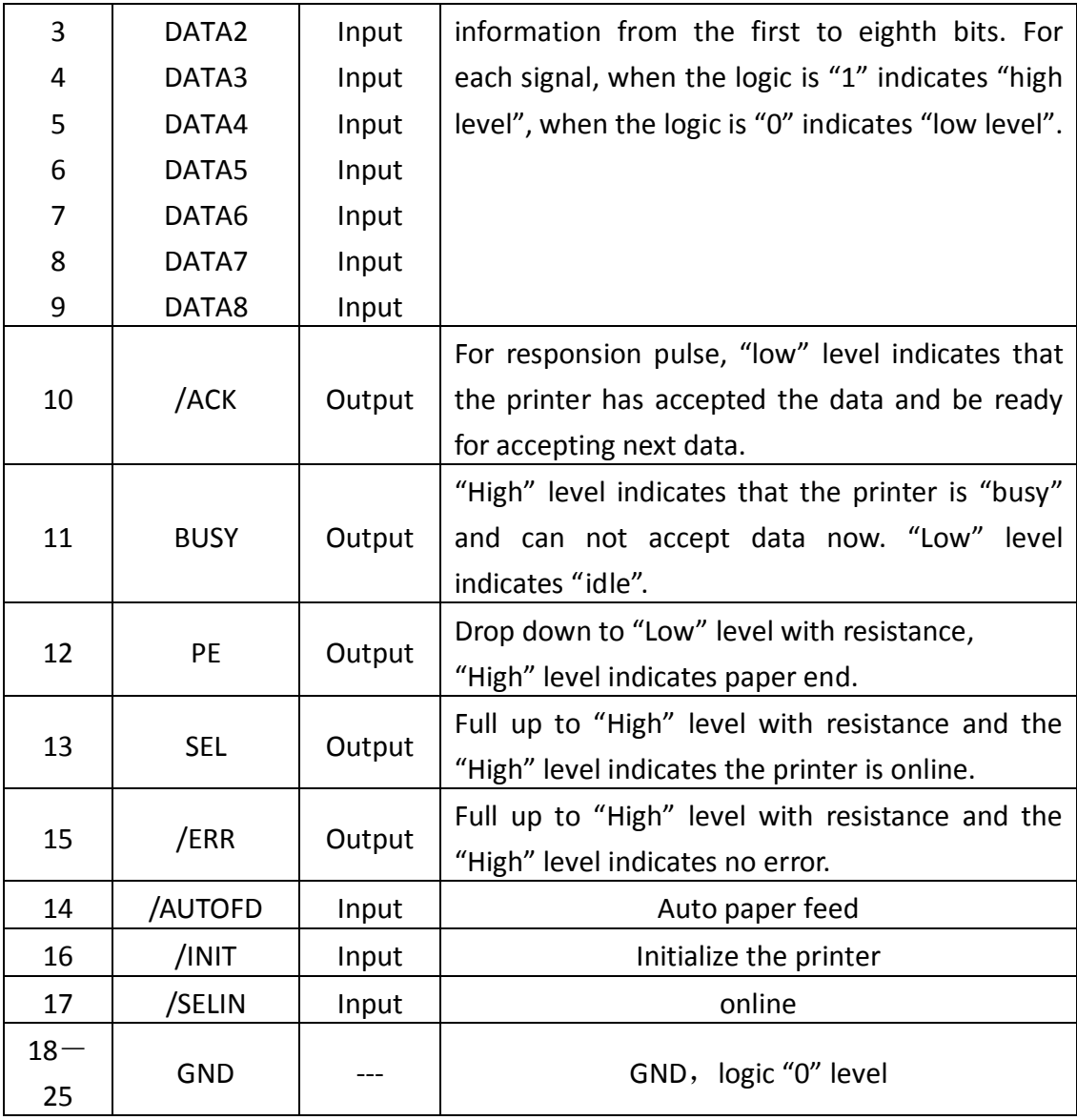

0

(1) "Input" indicates inputting signals to printer; "Output" indicates outputting signals from printer. (2) The average logic level of signal is TTL level.Signal Timing Diagram for parallel interface as shown below:

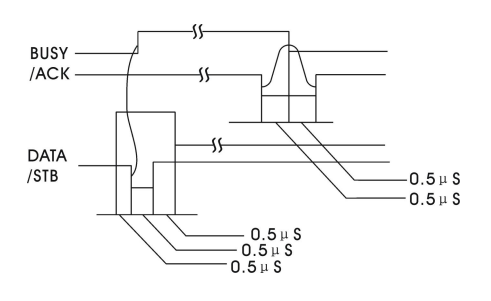

### **4.3 Power Supply**

The external power supply of this printer is 24VDC, 2.1A. The type of power socket is A-1009-3P.

#### **Power supply socket pin assignment**

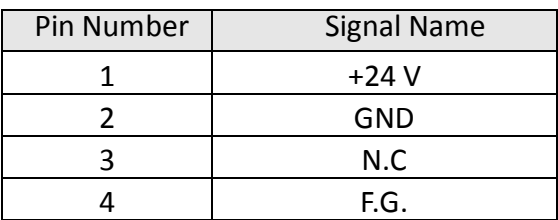

### **Power supply connector diagram**

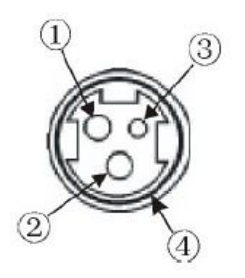

# **5 Character Code Pages**

# ■ 5.1 Common to all pages (International Character Set: USA)

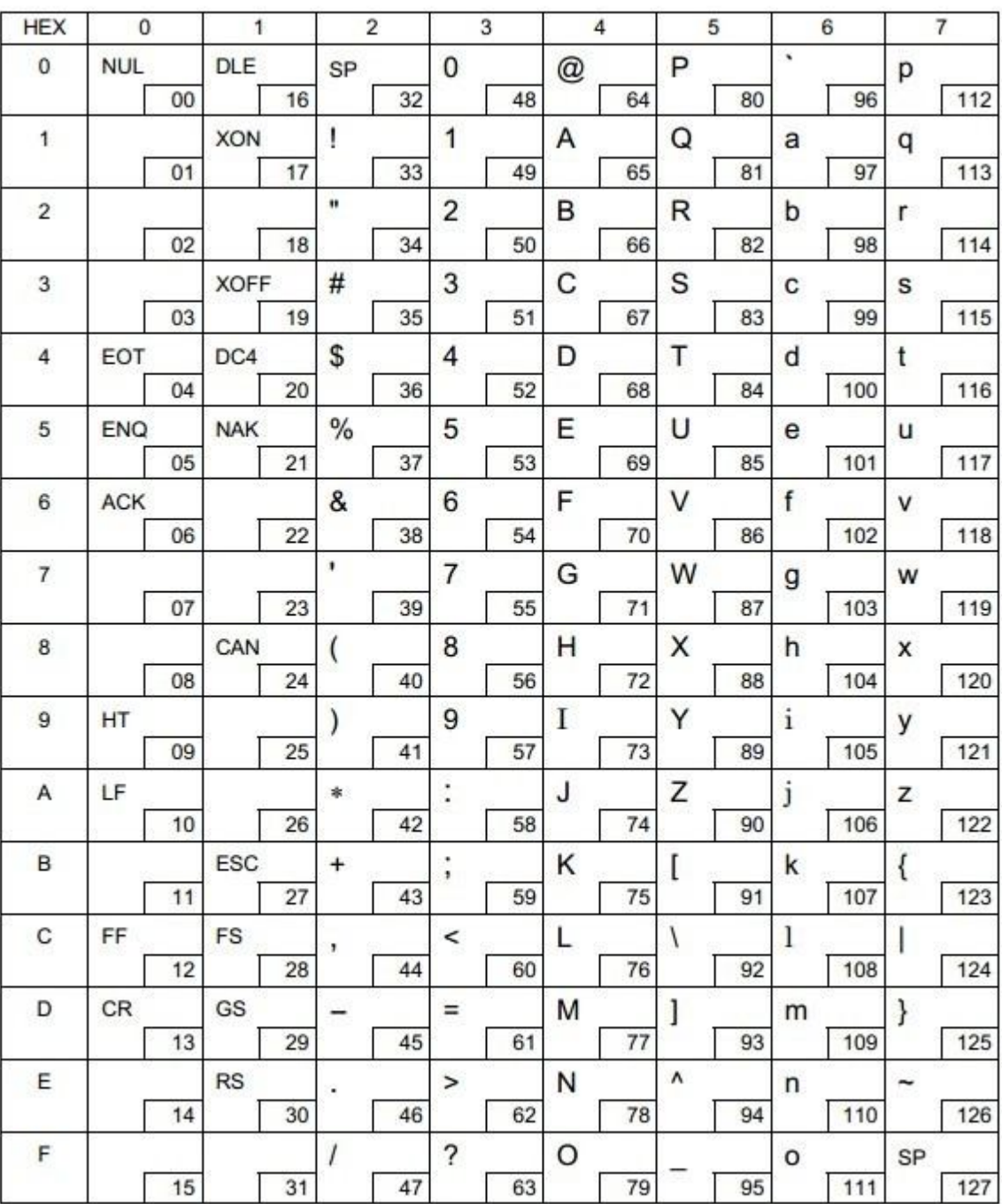

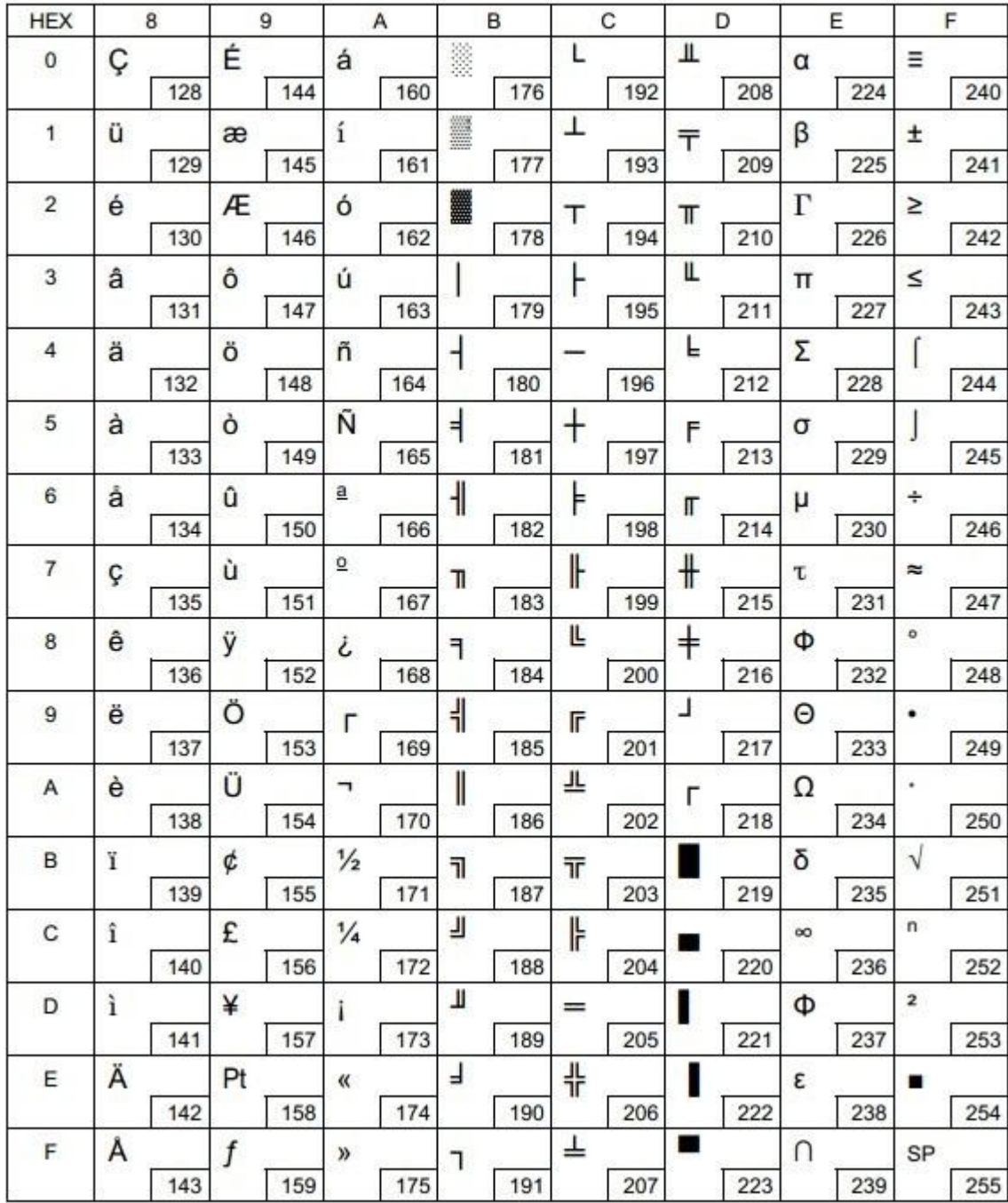

# **5.2 [PC437: USA, Standard Europe]**

# **5.3 [PC850: Multilingual]**

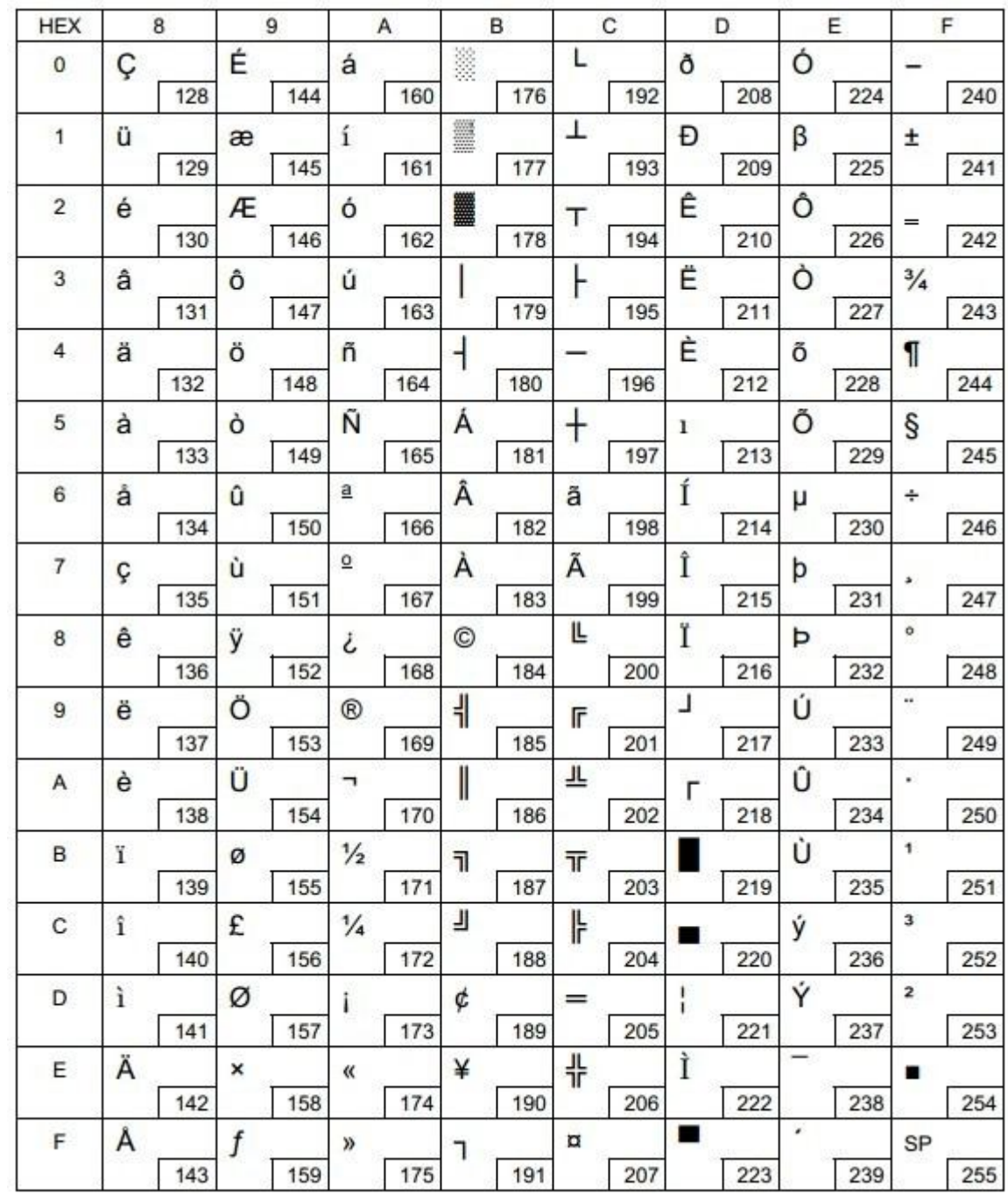

# **5.4 [PC860: Portuguese]**

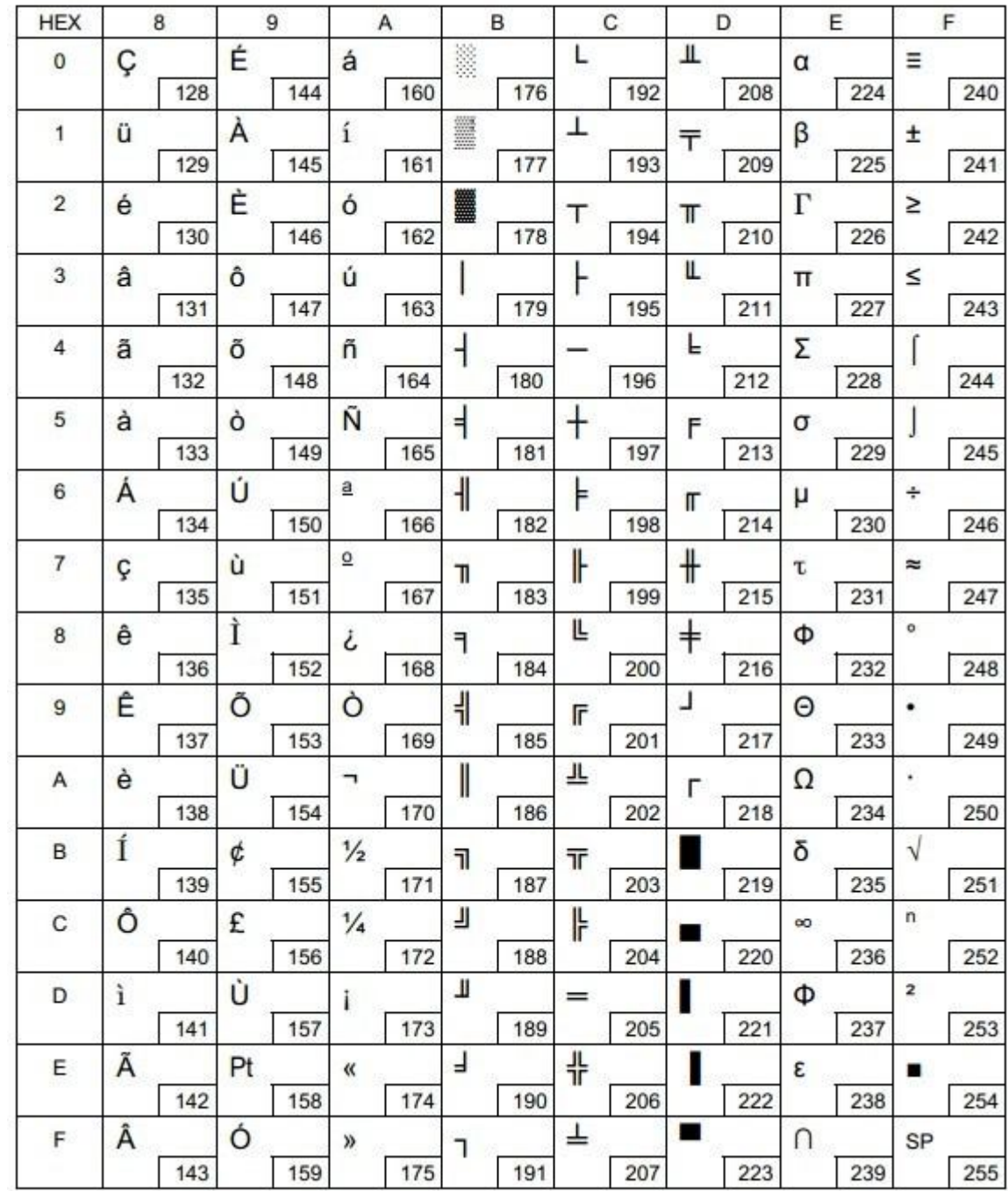

# **5.5 [PC863: Canadian-French]**

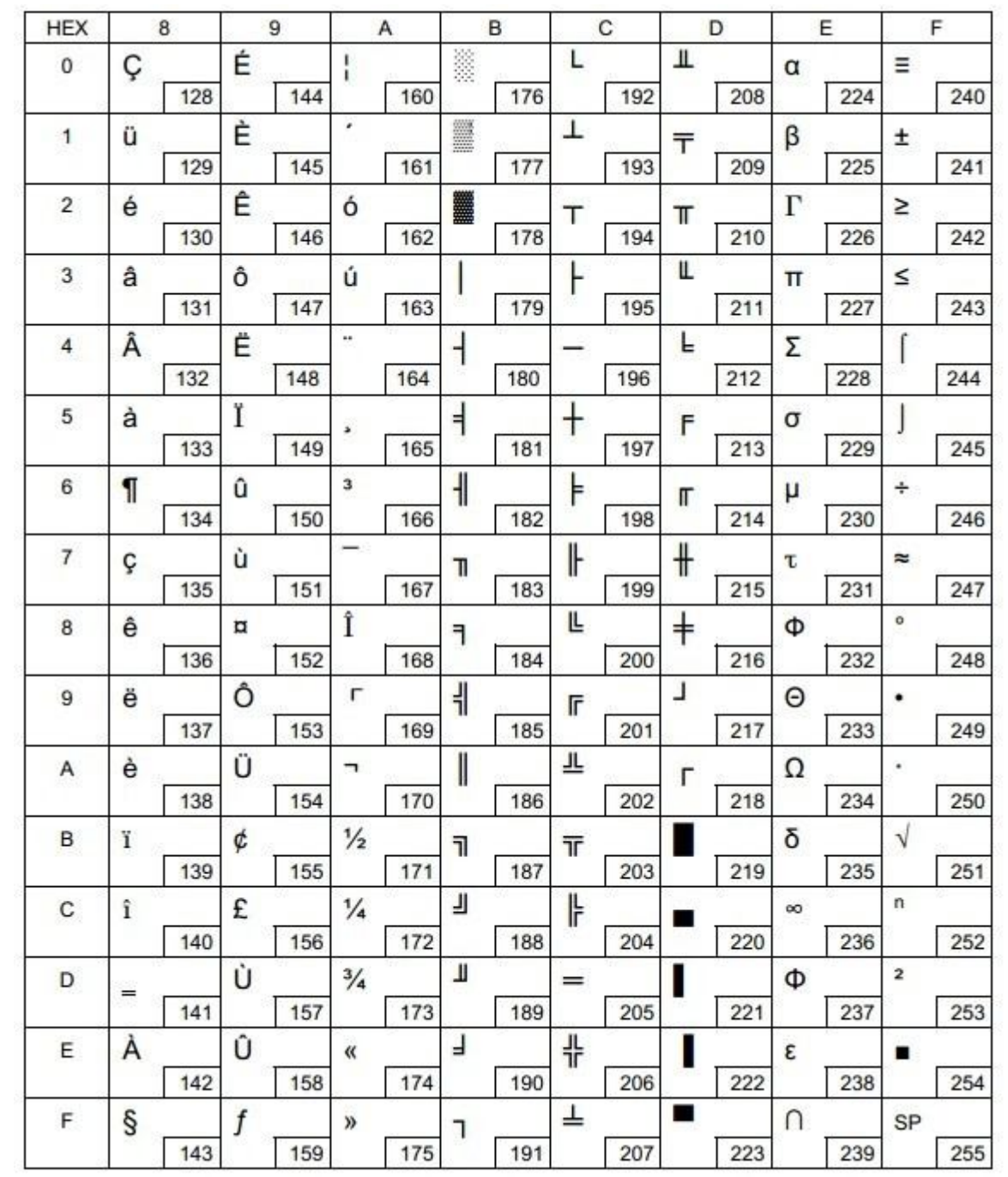

# **5.6 [PC865: Nordic]**

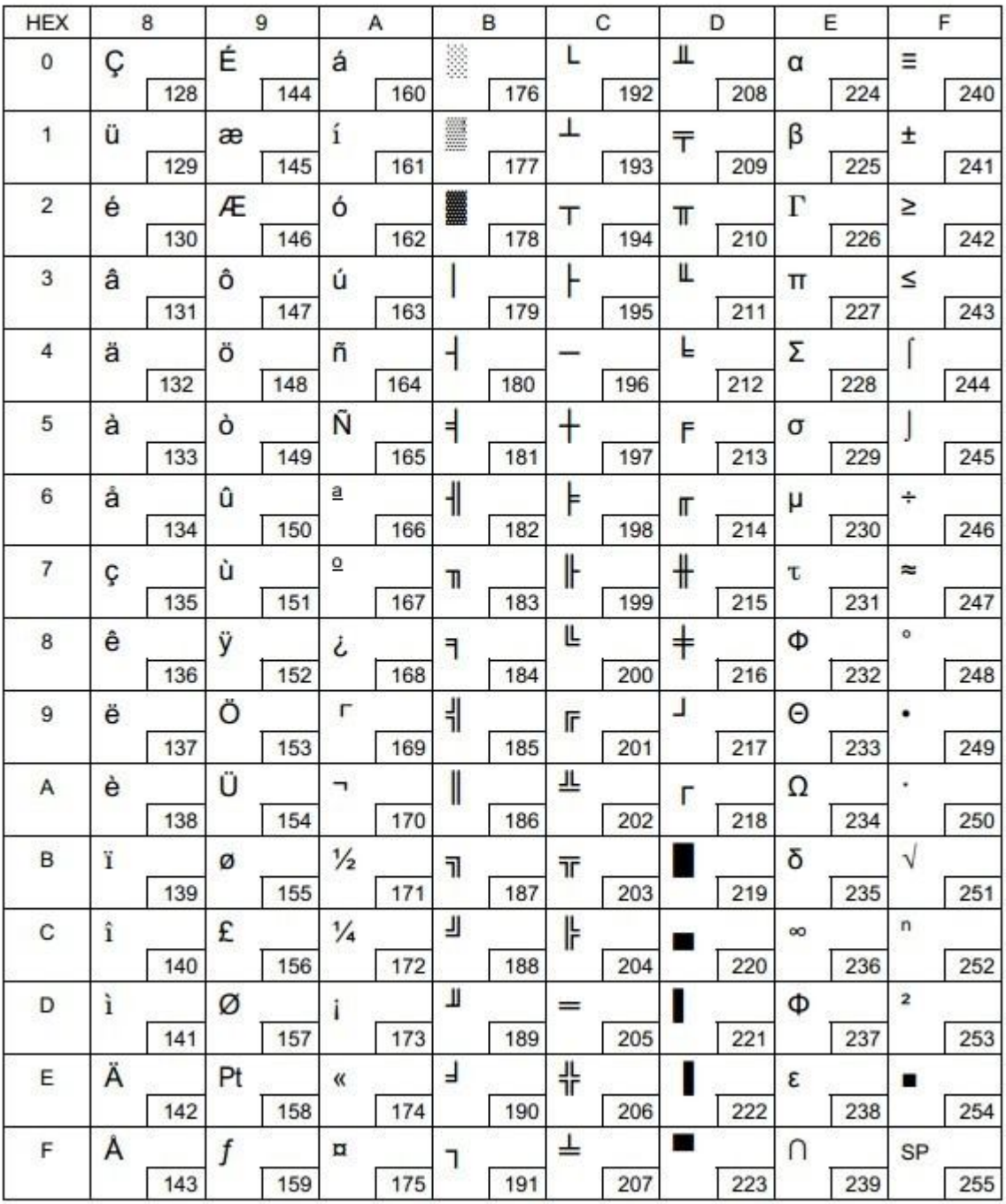

# **5.7 [PC858: Euro]**

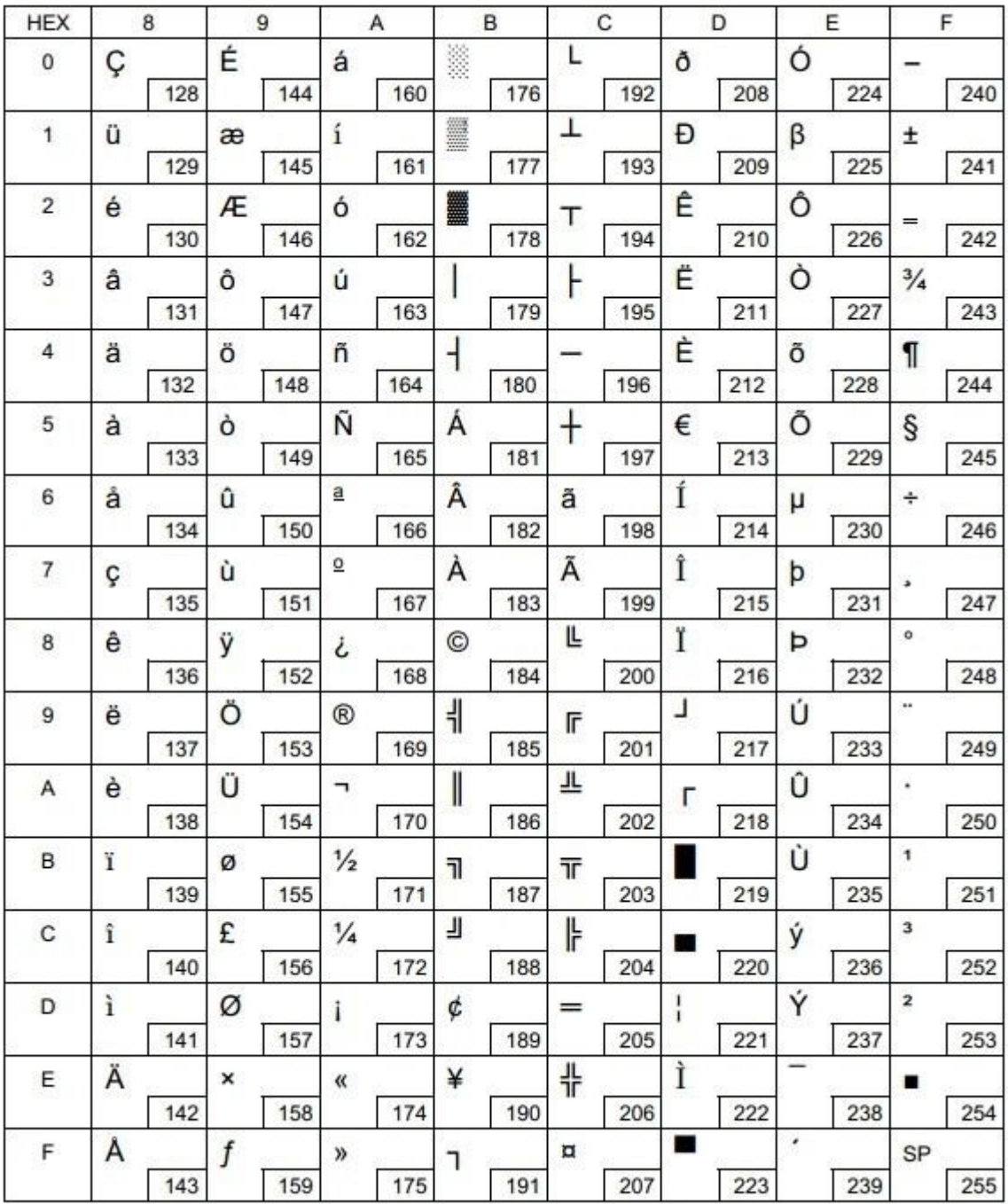

# **6 Printing Control Command Sets**

· Be compatible with ESC/POS command set.

#### List of Commands

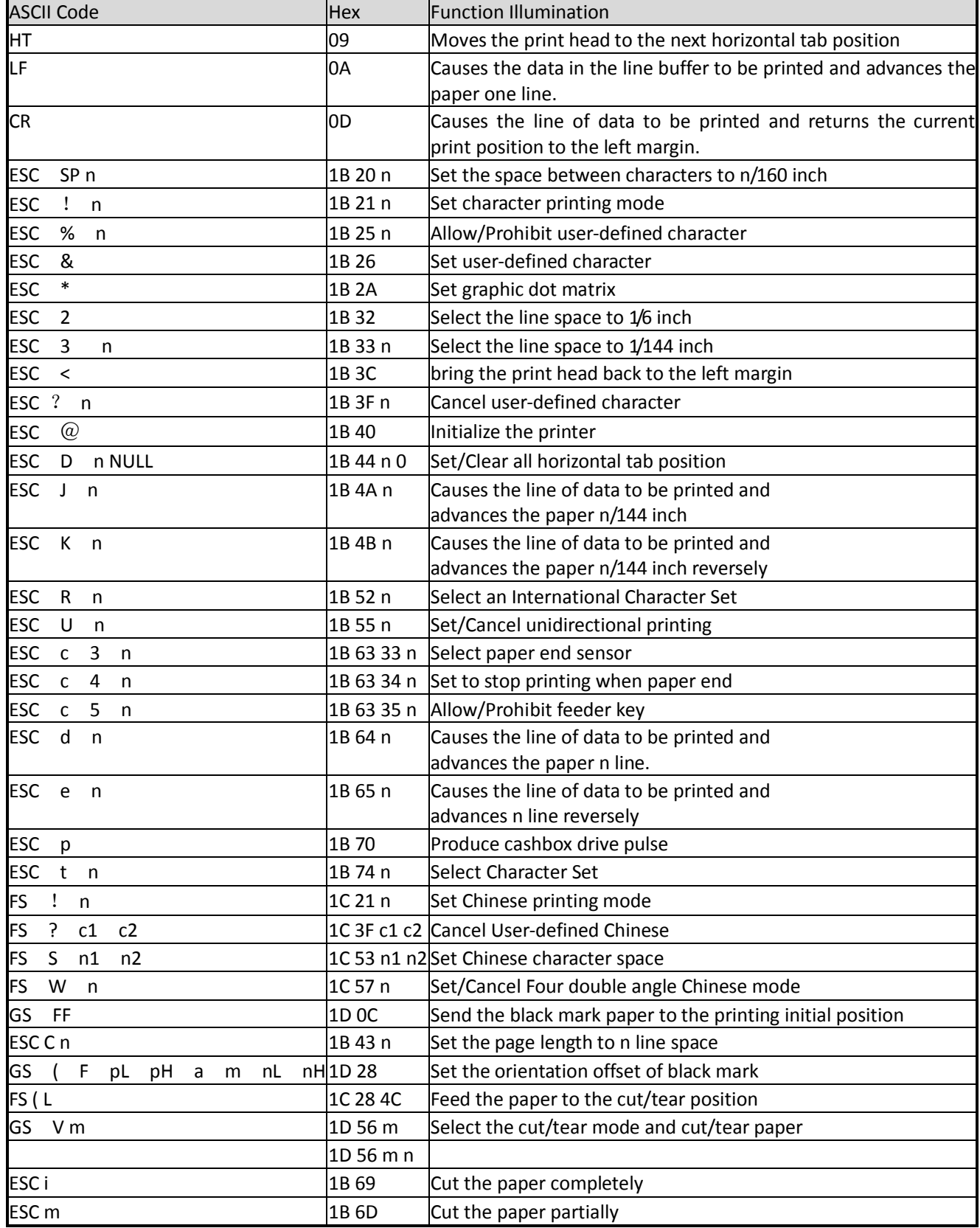

# **FCC STATEMENT**

1. This device complies with Part 15 of the FCC Rules. Operation is subject to the following two conditions:

a) This device may not cause harmful interference.

b) This device must accept any interference received, including interference that may cause undesired operation.

2. Changes or modifications not expressly approved by the party responsible for compliance could void the user's authority to operate the equipment.

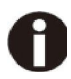

This equipment has been tested and found to comply with the limits for a Class B digital device, pursuant to Part 15 of the FCC Rules. These limits are designed to provide reasonable protection against harmful interference in a residential installation.

This equipment generates uses and can radiate radio frequency energy and, if not installed and used in accordance with the instructions, may cause harmful interference to radio communications. However, there is no guarantee that interference will not occur in a particular installation. If this equipment does cause harmful interference to radio or television reception, which can be determined by turning the equipment off and on, the user is encouraged to try to correct the interference by one or more of the following measures:

- Re-orientate or relocate the receiving antenna.
- Increase the separation between the equipment and receiver.
- Connect the equipment into an outlet on a circuit different from that to which the receiver is connected.
- Consult the dealer or an experienced radio/TV technician for help.

# **DASCOM REPRESENTATIVES**

#### **GERMANY**

DASCOM Europe GmbH Heuweg 3 D-89079 Ulm Deutschland Tel.: +49 (0) 731 2075 0 Fax: +49 (0) 731 2075 100 www.dascom.com

#### **AMERICAS**

DASCOM Americas Corporation 421 W. Main Street, Waynesboro, VA 22980 USA Phone:+1 (877) 434 13 77 www.dascom.com

#### **FRANCE**

DASCOM Europe GmbH 117 Avenue Victor Hugo 92100 Boulogne-Billancourt France Phone: +33 (1) 73 02 51 98 www.dascom.com

#### **SINGAPORE (ASIA PACIFIC)**

DASCOM AP Pte Ltd 21 Bukit Batok Crescent #29-81, WCEGA Tower Singapore 658065 Phone: +65 6760 8833 Fax: +65 6760 1066 www.dascom.com

#### **UNITED KINGDOM**

DASCOM GB Ltd Hart House, Priestley Road Basingstoke, Hampshire RG24 9PU, England Phone: +44 (0) 1256 481481 Fax: +44 (0) 1256 481400 www.dascom.com

#### **CHINA**

JIANGMEN DASCOM COMPUTER PERIPHERALS CO., LTD No. 399, Jinxing Road, Jianghai District, Jiangmen, Guangdong P.R. China www.dascom.com

"All rights reserved. Translations, reprinting or copying by any means of this manual complete or in part

or in any different form requires our explicit approval. We reserve the right to make changes to this manual without notice. All care has been taken to ensure accuracy of information contained in this manual. However, we cannot accept responsibility for any errors or damages resulting from errors or inaccuracies of information herein."